# Panduan Classroom bagi Wali

Google Classroom adalah alat yang tersedia secara gratis dalam Google Workspace for Education yang berisi serangkaian produk seperti Gmail, Kalender, Dokumen, Drive, Slide, dan lainnya.

Dengan Classroom, para tenaga pendidik dapat mendistribusikan dan mengumpulkan tugas, memberikan nilai dan masukan bagi masing-masing siswa, dan melihat pekerjaan siswa di satu tempat. Berbagai sekolah menggunakan Classroom agar kegiatan pengajaran menjadi lebih produktif dan bermakna dengan menyederhanakan tugas, meningkatkan kolaborasi, dan membina komunikasi.

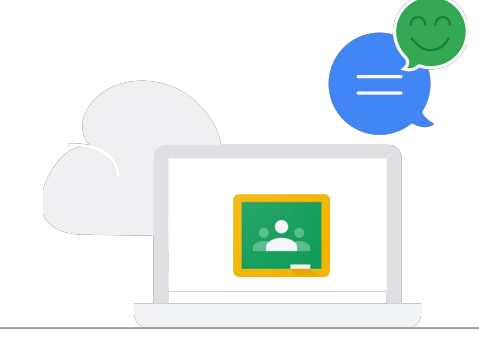

### Terus memberikan informasi kepada orang tua dan wali

Orang tua dan wali dapat memilih untuk mendapatkan ringkasan email tentang pekerjaan anak mereka di Classroom yang mencakup informasi tentang tugas selanjutnya, pekerjaan yang terlewatkan, kegiatan kelas, dan tugas kelompok. Jika Anda tidak menerima email ini hari ini, tetapi ingin mendapatkannya, silakan hubungi sekolah Anda untuk mempelajari lebih lanjut [ringkasan email](https://support.google.com/edu/classroom/answer/6388136?hl=id) untuk orang tua dan wali.

E

### Cara pengajar menggunakan Google Classroom

### Menetapkan tugas

Å

A

Tenaga pendidik dapat membuat tugas dan menambahkan semua dokumen yang perlu dikerjakan oleh siswa. Siswa menerima notifikasi email ketika ada tugas baru dan dapat menyerahkan tugas melalui Classroom. Kelas mengirim notifikasi kepada siswa setelah pekerjaan rumah dinilai, sehingga siswa dapat meninjau nilai dan masukan.

### Membagikan semua materi pelajaran yang sesuai

Di dalam Classroom, pendidik dapat berbagi referensi belajar, bahan bacaan, video, link, dan selebaran. Dengan ini siswa dapat merujuk ke materi tersebut kapan saja atau belajar bersama dengan teman-teman sekelasnya.

### Mengintegrasikan aplikasi dan konten lain

Siswa memiliki akses ke ribuan [aplikasi](https://edu.google.com/products/classroom/apps/?modal_active=none&story-card_activeEl=connect-with-school-systems)  [pendidikan](https://edu.google.com/products/classroom/apps/?modal_active=none&story-card_activeEl=connect-with-school-systems) yang mendorong kreativitas dan menciptakan banyak sekali peluang untuk belajar.

### Membuat pengumuman

Tenaga pendidik dapat mengirim pengumuman ke seluruh kelas dan akan diterima oleh para siswa melalui email. Mereka juga akan melihat pengumuman ini ketika login ke Classroom melalui browser web atau aplikasi seluler Classroom yang tersedia di iOS dan Android.

### Berkolaborasi satu-satu atau dengan seluruh siswa kelas

Siswa dapat mengirim pesan langsung kepada pendidik yang berisi pertanyaan dan/atau komentar mengenai tugas dan pengumuman. Siswa juga dapat berkolaborasi satu sama lain untuk tugas kelompok dengan bersama-sama mengerjakan tugas di Dokumen, Spreadsheet, dan Slide.

## **Google for Education**

### Bagaimana data anak Anda dijaga keamanannya?

Google berkomitmen untuk membangun produk yang membantu melindungi privasi siswa dan pengajar, serta memberikan keamanan terbaik di kelasnya untuk sekolah-sekolah kita. Jika anak Anda menggunakan aplikasi Classroom dan Google for Education, data siswa adalah bukan milik Google, siswa tidak akan melihat iklan, dan kami mendukung standar kepatuhan seperti FERPA<sup>1</sup> dan COPPA<sup>2</sup>.

Anda dapat mempelajari lebih lanjut komitmen Google for Education terhadap privasi dan keamanan di [Pusat Privasi dan Keamanan Google for Education,](https://www.google.com/edu/trust) [Pemberitahuan Privasi Google Workspace](https://www.google.com/work/apps/terms/education_privacy.html) for Education kami, dan beberapa perbedaan utama di antara [layanan inti dan layanan tambahan](https://support.google.com/a/answer/6356441) Google Workspace for Education.

Baca [Panduan Privasi & Keamanan untuk Wali](http://services.google.com/fh/files/misc/guardians_guide_to_privacy_and_security_march_2020.pdf) yang kami sediakan.

### Pertanyaan untuk diajukan kepada anak Anda tentang Google Classroom

- Apakah kamu memakai Classroom, dan bagaimana kamu memakainya?
- Ceritakan tentang project keren yang sedang kamu kerjakan di sekolah menggunakan Classroom.
- Akhir-akhir ini, apakah kamu mengerjakan tugas kelompok? Alat menarik apa yang kamu gunakan untuk mengerjakan tugas dengan kelompokmu?
- Mulailah berbicara tentang keamanan internet dan kewargaan digital dengan kurikulum [Tangkas Berinternet](https://beinternetawesome.withgoogle.com/en_us) kami.

Untuk informasi lebih lanjut mengenai Google Classroom, lihat [pelatihan Teacher Center](https://teachercenter.withgoogle.com/first-day-trainings/welcome-to-classroom) dan [Pusat Bantuan](https://support.google.com/edu/classroom/?hl=id#topic=6020277) kami, tonton [video tutorial](https://www.youtube.com/watch?v=DeOVe2YV2Io&feature=emb_logo&), atau buka [situs](https://edu.google.com/products/classroom/?modal_active=none&hl=id) kami.

> <sup>1</sup> Family Educational Rights and Privacy Act <sup>2</sup> Children's Online Privacy Protection Act 1998